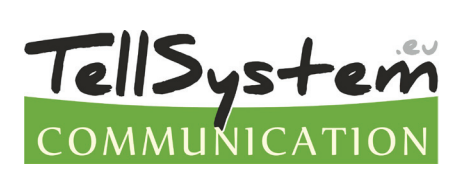

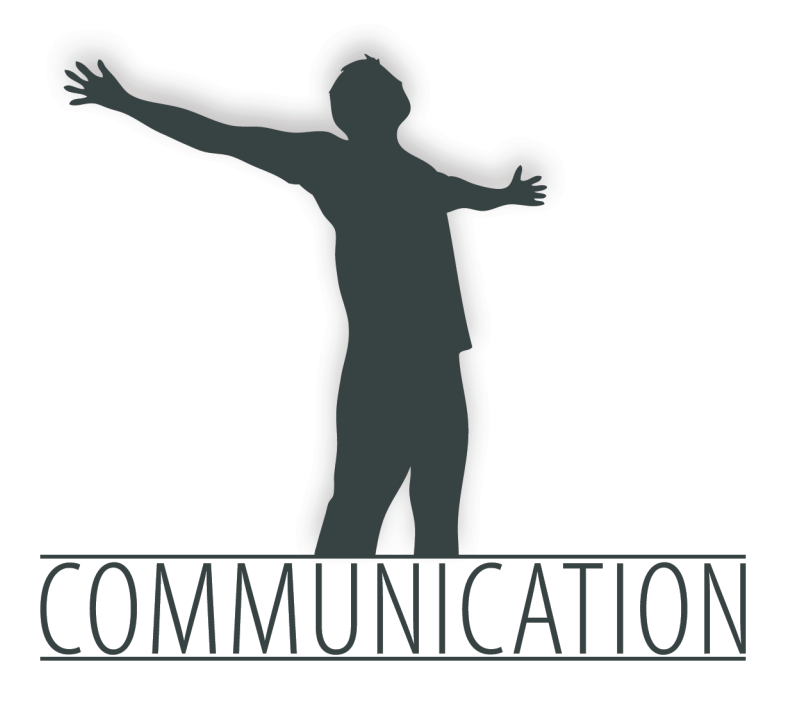

# Telepítési útmutató

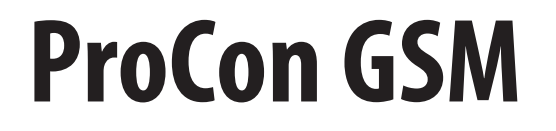

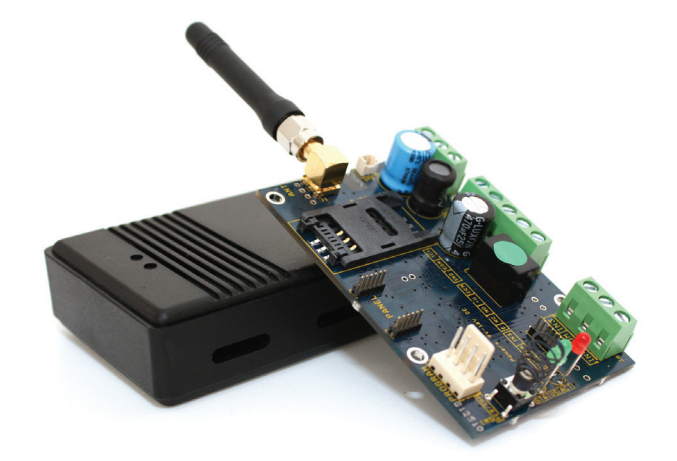

#### TARTALOMJEGYZÉK

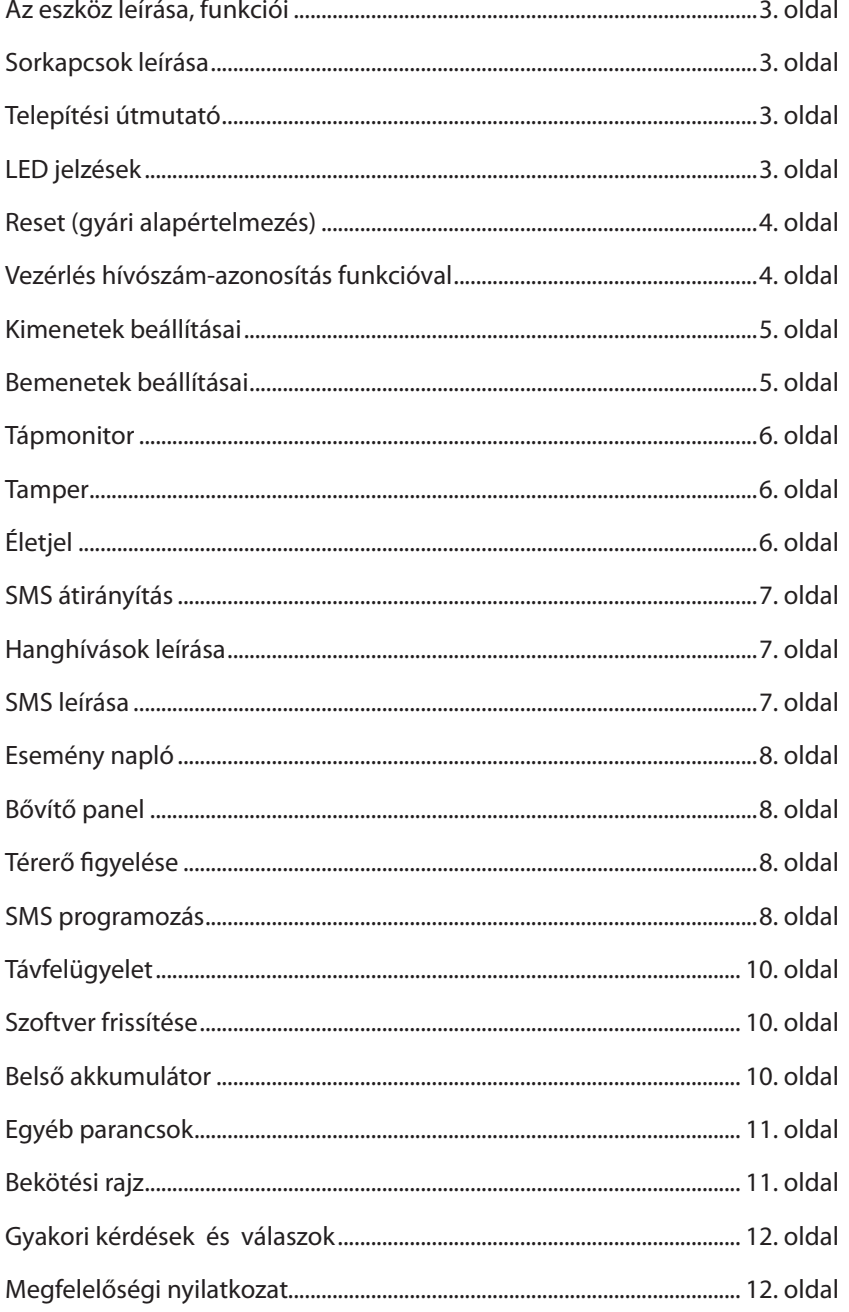

#### **Az eszköz leírása, funkciói**

- • a GSM kommunikátor használható riasztóközpontok kiegészítőjeként, valamint önállóan is: 4 bemenetes GSM átjelzőként vagy riasztórendszerként.
- • 8 telefonszámra tud értesítést küldeni SMS és/vagy hangüzenet formájában. Hangüzenetet a 4 bemenetről, táphibáról, belső szabotázsról tud küldeni, melyeknek hossza 8mp lehet. Külön főüzenetet is lehet rögzíteni (16mp intervallumban), amely a riasztási üzenet előtt kerülhet lejátszásra.
- • a termék relés kimenete használható hívószám-azonosításos vezérléshez vagy sziréna működtetéséhez.
- • megtalálható benne az SMS átirányítás funkció is, mellyel a SIM kártyára érkező SMS-eket tudjuk megadott számra továbbítani.
- • figyeli a tápfeszültség kiesést és a GSM térerőt, utóbbi 1 órás felbontással kiolvasható és grafikonon felrajzolható a programozó szoftver segítségével.
- • 16.000 darabos eseménytárral rendelkezik, ami memorizálja a jelzéseket, a GSM állapotot, valamint a bejövő hívásokat telefonszámmal együtt.
- • PC-s programozás is lehetséges a ProRead szoftver és az opciós programozó kábel segítségével!

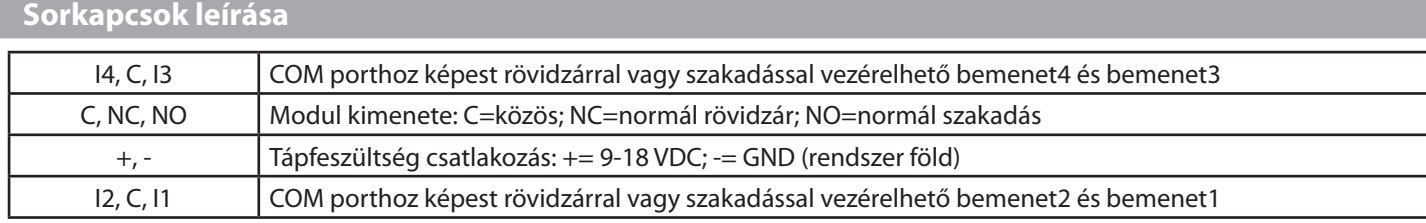

#### **Telepítési útmutató**

- • Végezzen térerő mérést mobiltelefonjával. Előfordulhat, hogy a kívánt helyen a térerő nem kielégítő. Így még felszerelés előtt módosítható az eszköz helye.
- • Ne szerelje az eszközt olyan helyre, ahol erős elektromágneses zavarok érhetik, pl. villamos-motorok közelébe, közvetlenül a riasztó transzformátorra mellé.
- • Ne szerelje nedves, illetve magas páratartalmú helyekre.
- • Antenna csatlakoztatás: az antennát egy SMA csatlakozóhoz rögzítheti. Rossz térerő esetén használjon nagyobb nyereségű antennát.
- **• A SIM kártyán tiltsa le a PIN-kód kérését, a hangpostát és a hívásértesítést.**
- • Az újonnan vásárolt SIM kártyát esetenként aktiválni kell (általában egy kimenő hívást kell kezdeményezni).
- • A hívószám-azonosítás funkció használata esetén ezt a szolgáltatást engedélyeztetni kell a szolgáltatónál a modul SIM kártyájára (néhány típusnál ez nem engedélyezett alapbeállításként).
- • Helyezze be a SIM kártyát.
- • Csatlakoztassa az antennát az eszközhöz.
- • A csatlakozók a leírtak alapján legyenek bekötve.
- • Ezek után az eszköz tápfeszültségre tehető. Győződjön meg, hogy az energiaellátás elegendő-e a modul üzemelésére. A modul nyugalmi árama 40 mA, de kommunikáció során elérheti az 400 mA-t.
- Amennyiben vásárolt hozzá akkumulátort, úgy csatlakoztassa a készülékhez.
- • Tápfeszültség ráhelyezése után kigyullad a piros LED, ami jelzi, hogy a készülék próbálja felvenni a kapcsolatot a GSM toronnyal (max. 1 percig tarthat).
- • Amennyiben elalszik a piros LED és a zöld LED villog, a modul üzemképes és feljelentkezett a hálózatra. A villogások száma jelzi a GSM térerő értékét.
- **• Programozáshoz csatlakoztatni kell a tápfeszültséget.**

#### **LED jelzések**

- • Státusz LED = zöld
- $\cdot$  ACT LED = piros
- • Villogások száma: A LED villogásokat elválasztó szünet közti villanások száma.

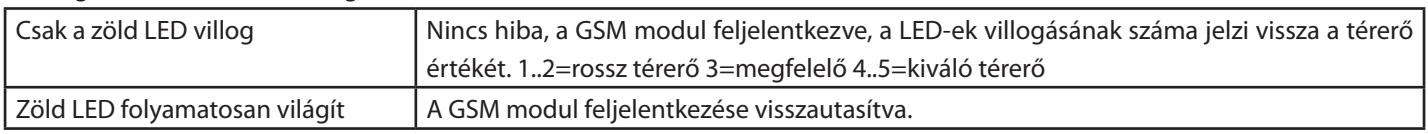

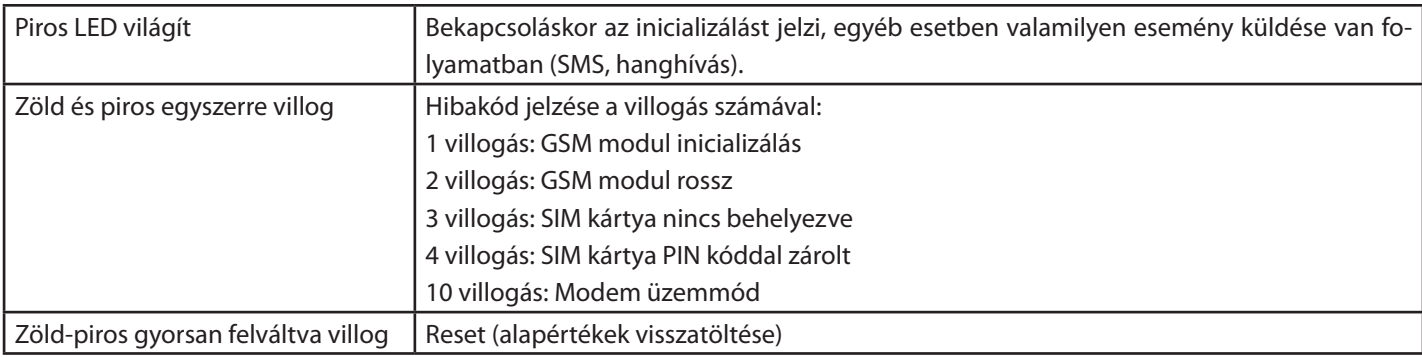

#### **Reset (gyári alapértelmezés)**

A RESET kitörli az értesítendő telefonszámokat, alaphelyzetbe állítja a beállítható paramétereket, visszaállítja a szirénahangot. DE nem törli a hívószám-azonosításhoz szükséges telefonszámokat és a hangfelvételt, ami így újra beállítható.

Master reset folyamata:

- • Táptalanítsa a készüléket (az akkumulátort és a külső tápot húzza ki a modulból).
- • Kikapcsolt állapotban nyomja meg a RES/TMP gombot.
- • Helyezze rá a tápot, majd azonnal (első 2 másodpercben) engedje el a Reset gombot.
- • Amennyiben gyorsan felváltva villog a piros és zöld LED a Master reset folyamatban van.

#### **Vezérlés hívószám-azonosítás funkcióval**

A GSM modulban lévő SIM kártyán a szolgáltatóval engedélyeztetni kell a bejövő hívások hívószámkijelzés szolgáltatást. Minden telefonról, amiről vezérelni szeretnénk az eszközt engedélyezni kell a hívószámkijelzést.

A GSM modul a SIM kártyán tárolt telefonszámokat fogadja el, tehát a SIM kártyától függően 250 vagy 500 szám állítható be. A SIM kártyára a számokat be tudjuk írni egy hagyományos telefonnal, ha átrakjuk a SIM kártyát, vagy a Szám azonosítás fülön tudjuk írni/olvasni a SIM kártya névjegyzékét. Először be kell olvasni az Olvasás gombbal, majd szerkesztés után visszaírni az Elküldés gombbal. Megnyitás/Mentés gombbal lehet importálni/exportálni EXCEL csv formátumban a névjegyzéket.

A GSM modulban ki lehet kapcsolni a hívószám azonosítást (kimenet fül / Vezérlés hívószám-azonosítással), ebben az esetben minden telefonszámot elfogad a készülék. A hívószám-azonosítás funkció használható kimenet vezérlésre (kimenet fül / vezérlés bejövő hívással) vagy riasztó élesítésére/hatástalanítására (egyéb fül / Hívószám-azonosításkor élesít/hatástalanít). A modul a kicsörgések számával ad visszajelzést a felhasználónak, hogy melyik állapotba került:

- • Élesít/Hatástalanít funkció: kevés csörgés (1) = Hatástalanítás, sok csörgés (3-4) = Élesítés
- • Kimenet vezérlés bistabil módnál: kevés csörgés (0-1) = Vezérlés, sok csörgés (3-4) = Vezérlés vége

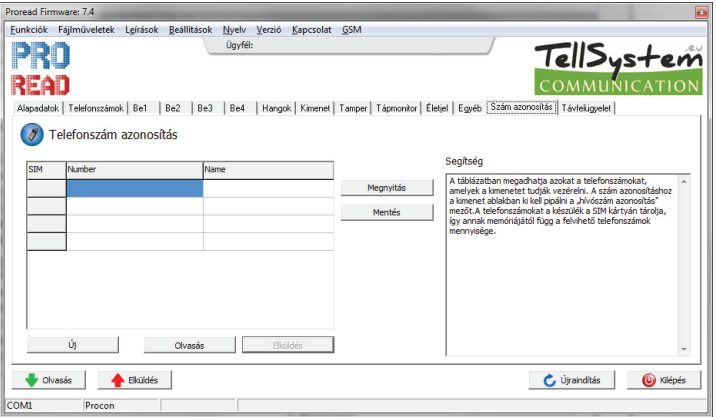

#### **Kimenetek beállításai**

- A kimenetek típusait a kimenet fülön lehet beállítani.
- • MONO stabil üzemmód: ilyenkor a beállított ideig vezérlődik a kimenet, majd elenged (1-65000 másodperc).
- • BI stabil (kétállapotú): ilyenkor minden vezérlésnél állapotot vált és folyamatosan úgy marad.
- • Élesítés a kimeneten: ilyenkor a relére kirakja az élesítés/hatástalanítás állapotát. Amikor élesítve van a rendszer, meghúz a relé. (LED-el vagy lámpával lehet visszajelezni a felhasználónak).
- • A 2. kimenet csak relés bővítőpanellel használható!

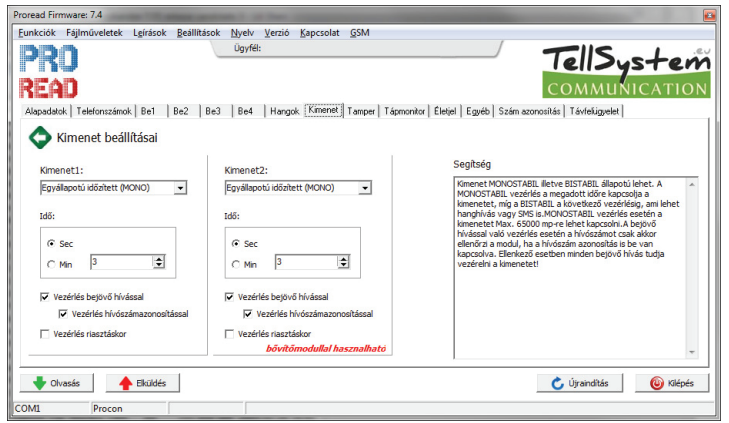

#### **Bemenetek beállításai**

A bemeneteket különböző üzemmódokban tudjuk használni [be (pl:1;2;3;4) fül/bemenet típusa]:

- • 24h normál: mindig figyeli a bemenetet, riasztáskor küldi a jelzéseket.
- Központi bemenet: csak akkor küld jelzést, ha élesítve van a GSM modul.
- • Központi késleltetett bemenet: Kilépési/Belépési késleltetés van, csak élesítve riaszt.
- • Ki/be kapcsolás: külső kulcsos kapcsolóval lehet Élesíteni/Hatástalanítani. Rövidzár esetén hatástalanít, szakadás esetén élesít.
- Be (pl:1;2;3;4) fül/Invertált működés: alaphelyzetbe rövidzárat vár a bemenet, ha ezt kipipáljuk, akkor szakadást fog várni alaphelyzetben.
- SMS/Hanghívás a visszaállásról: ha kipipáljuk, akkor a bemenet visszaállásáról is kapunk jelzést. SMS esetén elérakja az (egyéb/ visszaállás) szöveget.
- • Szirénahang: Ha VOICE hívás van, akkor szirénázik (20-30 másodpercig).
- Hangüzenet küldése: Ha VOICE hívás van, akkor a feltöltött hangot lejátssza.

Figyelem, ha nem pipáljuk ki sem a szirénát, sem a hangüzenetet, akkor rögtön bontja a vonalat a GSM, és nem lesz semmilyen hang! A szirénahang és a hangüzenet használható együtt is, ilyenkor rövid ideig szirénázik, majd lejátssza a hangüzenetet.

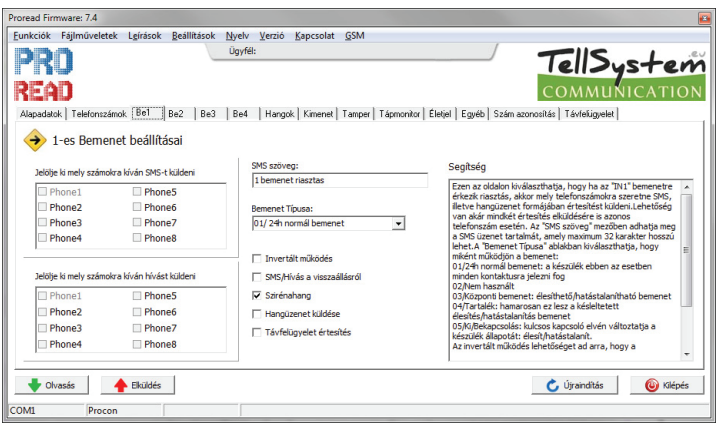

#### **Tápmonitor**

A készülék folyamatosan figyeli a bejövő feszültséget (12V, GND sorkapocs), amennyiben a feszültség lecsökken 10V alá (ilyenkor lemerült a külső akkumulátor), riasztást tud küldeni. Kérhetünk üzenetet a visszaállásról is.

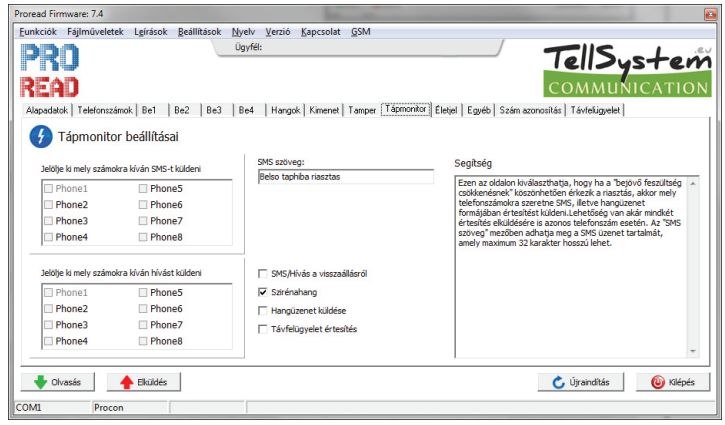

#### **Tamper**

Beállítása a Tamper fülön történik: a panelen lévő nyomógomb használható szabotázs jelzésként, melyet a bemenetekhez hasonlóan tudunk beállítani. A tamper nyomógomb segítségével lehet a modult gyári alapértelmezésbe visszaállítani. lásd: RESET.

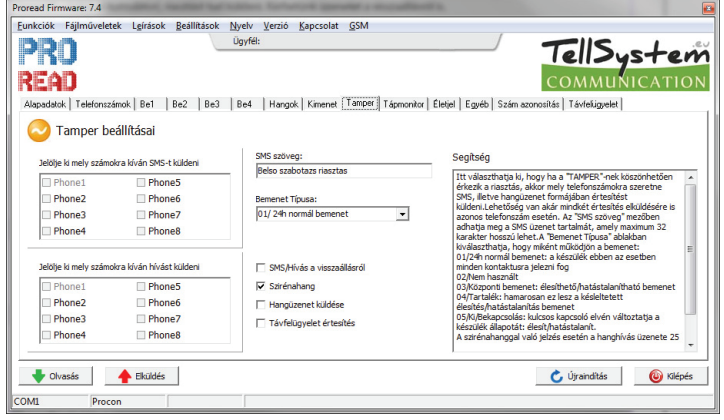

## **Életjel**

Beállítása az Életjel fülön történik: érdemes hetente vagy kéthetente egy teszt üzenetet kérni, ezzel ellenőrizhető, hogy rendben működik-e a készülék. Beállítható, hogy hány naponként (1-255 van lehetősége választani) és hogy hány órakor küldje az üzenetet. Egész órára állítható: pl. 12:00 13:00… Valamint beállítható az is, hogy a programozástól számítva hány nap múlva küldje az első üzenetet. Életjel csak SMS-ben kérhető, beállítható szöveggel.

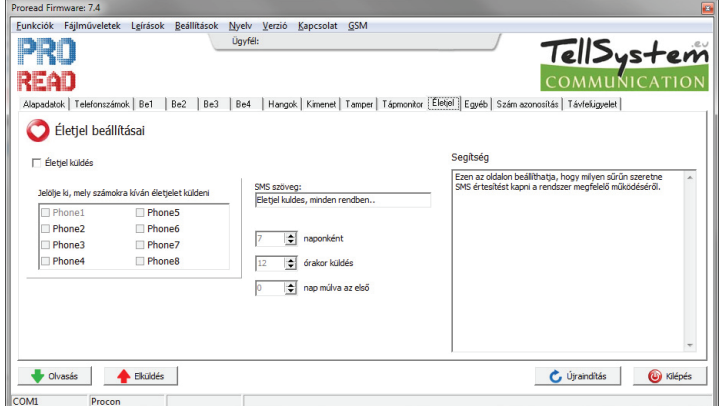

#### **SMS átirányítás**

Egyéb fül/SMS átirányítás: ezzel a funkcióval minden nem értelmezhető SMS-t a modul átküld egy előre beállított telefonszámra. Ez a funkció hasznos lehet a felöltőkártyás SIM egyenleg értesítésének átirányításához.

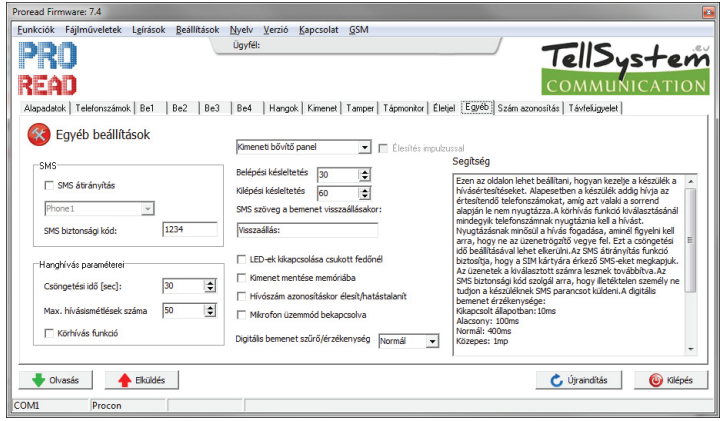

#### **Hanghívások leírása**

A kimenő VOICE hívást a felhasználónak nyugtáznia kell, ami egyszerűen a vonal felvételével történik meg és nem szükséges semmilyen kódot vagy gombot megnyomni. A szirénahangot/hangüzenetet nem kell végighallgatni, a hívás felvételkor azonnal nyugtázódik. Annak érdekében, hogy nehogy a hangposta nyugtázza az üzenetet, be kell állítani a csöngetési időt a hangposta idejénél kisebbre, így a modul még a hangposta előtt bontja a vonalat és nem fog nyugtázódni a hívás (Egyéb fül/Csöngetési idő). Alaphelyzetben, ha bárki felveszi a hívást azonnal nyugtázódik a riasztás és a többi számot nem fogja hívni. Ha bekapcsoljuk a körhívás funkciót, akkor mindenkinek nyugtáznia kell a hívást.

A maximum hívásismétlések számával tudjuk beállítani, hogy legfeljebb hány darab kimenő hívással próbálkozhat a modul egy riasztáson belül. Csak indokolt esetben állítsuk 50-nél kisebbre!!!

A következő jelzésekhez állítható be egy 8mp hosszú hangüzenet: bemenetek, tápfeszültség riasztás, tamper riasztás.

Beállítható egy azonosító üzenet is, amely maximum 16mp lehet. Ide célszerű beállítani a telepítés helyét vagy az objektum nevét. Ezt az üzenetet a modul mindig a hangüzenet előtt játssza le. Használata nem kötelező.

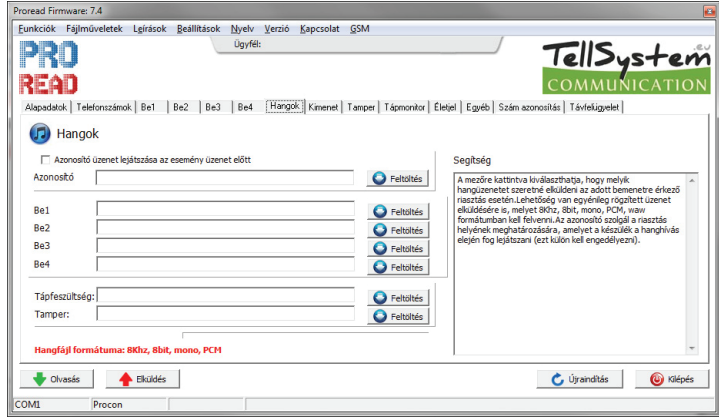

Hangüzenetek sorrendje: Szirénahang + Azonosító üzenet + Riasztási üzenet

#### **SMS leírása**

Minden bemenethez külön lehet beállítani az SMS szövegét és azt is, hogy mely számokra küldjön SMS-t. Az SMS szöveg maximális hossza 32 karakter lehet, ékezetes betűket nem célszerű használni.

#### **Esemény napló**

A modul 16.000 eseményt tárol, amely a programozó szoftverrel olvasható ki. Amennyiben használni szeretnénk, be kell állítani a GSM modul óráját, mert ez alapján tudja időbélyeggel tárolni az eseményeket.

Események lehetnek: jelzések (bemenet, tamper, tápmonitor), GSM állapotok (GSM leszakadt/feljelentkezett), bejövő hívások telefonszámmal.

A készülék minden eseménynél eltárolja a térerő értékét és a GSM státuszát (feljelentkezve/leszakadva/roaming). A bejövő hívások telefonszámaiból akár beléptetési azonosítást és/vagy munkaidő nyilvántartást is lehet készíteni).

#### **Bővítő panel**

Bővítő panel használatakor olvassa el a használt bővítőpanel leírását. Egyéb fülön lehet beállítani bővítő típusát. Használható bővítők: **kimeneti relé bővítő panel** (1 darab relé második kimenetként),

**központi bővítő panel**: élesítés/hatástalanítás bemenet (kulcsos kapcsoló vagy távirányító), státusz kimenet (élesített állapotban villogtatja a LED-et vagy a 12V villogót), második kimenet (OC), Hangjelző a belépési/kilépési késleltetés figyelmeztetésére.

#### **Térerő figyelése**

A modul folyamatosan figyeli a térerőt, és óránként menti az adott óra legkisebb térerejének értékét. A térerő értékeket a programmal tudjuk kiolvasni és rögtön grafikon formájában látjuk. Hasznos lehet karbantartáskor, mert így ellenőrizni tudjuk a folyamatos térerő meglétét. A modul 20 évre visszamenőleg tárolja a térerő értéket.

#### **SMS programozás**

A készüléket SMS üzenetekkel is fel lehet programozni, hogy az alapvető funkciók működjenek. Az SMS üzenetet mindig a biztonsági kóddal kell kezdeni, majd az SMS parancs és a paraméter következik. Egy üzenetben csak egy parancs hajtható végre. A biztonsági kód alapértelmezett értéke **1234**. (kiemelt rész mindig maga a parancs)

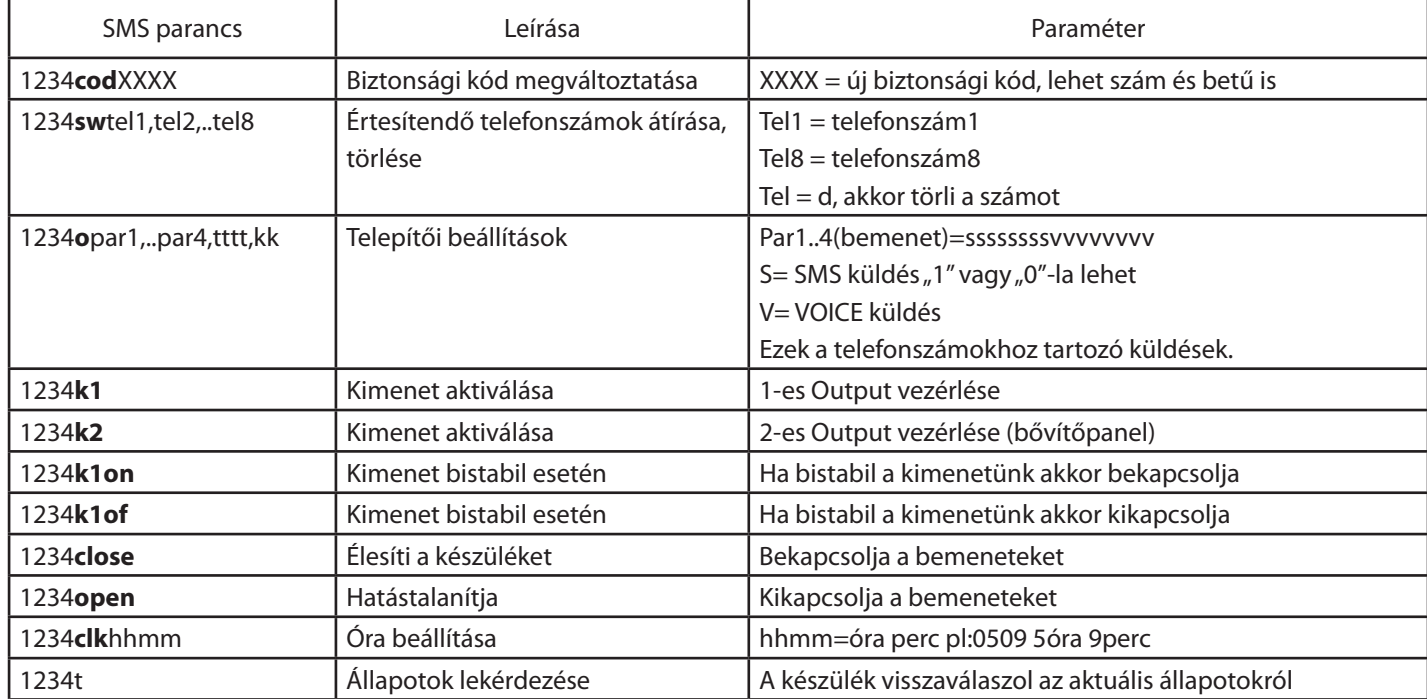

Telepítői beállítások programozása:

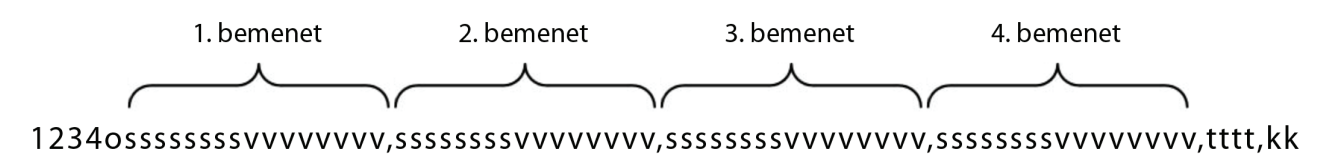

sssssssss = A nyolc darab"s" betű jelenti a nyolc értesítendő telefonszámhoz tartozóan, hogy melyik számhoz szeretne SMS küldést rendelni. Ha "s"=1 akkor a készülék küld SMS-t, ha 0 akkor nem. Ha üresen hagyja, akkor a régi beállítások maradnak érvényben.

vvvvvvvv = A nyolc darab "v" betű jelenti a nyolc értesítendő telefonszámhoz tartozóan, hogy melyik számhoz szeretne hanghívásos (VOICE) üzenetet rendelni. Ha<sub>n</sub>y"=1 akkor a készülék hanghívást fog kezdeményezni, ha 0 akkor nem. Ha üresen hagyja, akkor a régi beállítások maradnak érvényben.

tttt = A négy bemenet típusa. A "t" 0-5-ig vehet fel értéket és elé kell írni, hogy i = invertált, vagy n = nem invertált a bemenet. Pl: i1 = normál invertált bemenet

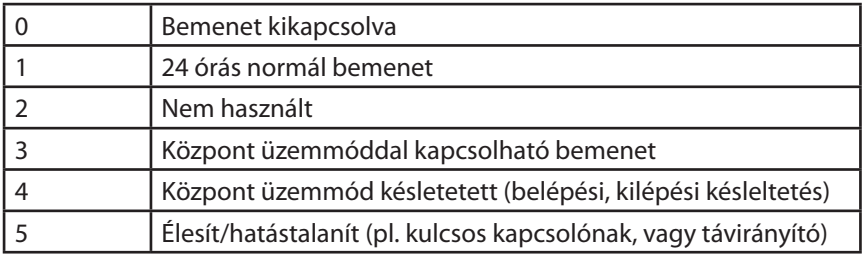

Ha a szám elé "i" betűt ír, akkor invertált típusú lesz a bemenet.

 $kk =$  Kimenet típusa. "k" 1-7-ig vehet fel értéket.

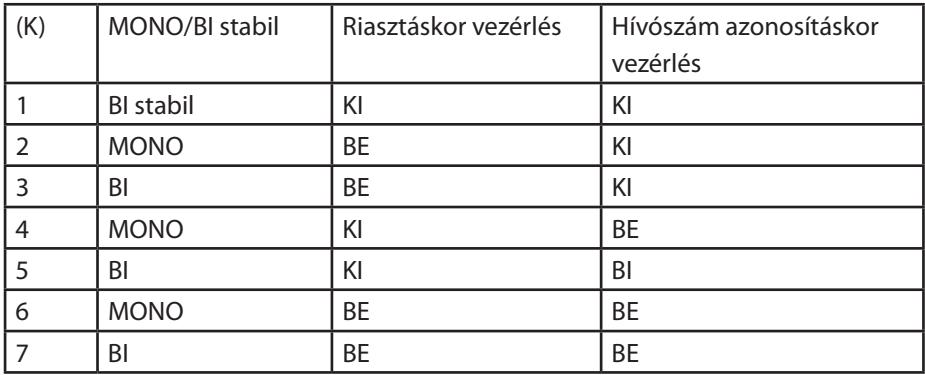

Pl.: Az 1-es bemenet 2-es és 3-as telefonszámára SMS-t akar küldeni, a 2-es bemenet 1-es telefonszámára hanghívást szeretne küldeni, az 1-es bemenet normál 24 órás típusú, a 2-es bemenet pedig invertált normál bemenet. Mindkét kimenet monostabil, riasztáskor vezérlődnek.

1234o0110000000000000,0000000010000000,,,,n1i1n0n0,22

# $COMMIINGATIO$

<u> TellSystem</u>

#### **Távfelügyelet**

A modul képes a saját jelzéseit VOICE csatornán keresztül elküldeni a távfelügyeletnek Contact ID formátumban. A kódok és a zónák a Távfelügyelet fülön szerkeszthetők. Itt beállítható az ügyfélkód és 2 darab távfelügyeleti telefonszám. A távfelügyelet küldés használható a többi riasztással párhuzamosan (SMS, VOICE) is, így a távfelügyelet mellett az ügyfelet is tudja értesíteni. A modul először a távfelügyeletet próbálja meg hívni (max. 8 próbálkozással), utána következik az SMS küldés, majd a VOICE hívás. A funkciók menü/modul állapotok-ban a hibakódok/CID–nél lehet látni a küldés státuszát, esetleges hiba esetén innen lehet megtudni a hiba okát. Lehetőségünk van a TX/RX jelszintek állítására, állítása után azonban újra kell indítani a modult!

**Távfelügyeleti értesítéskor lehetőleg nagy nyereségű antennát használjunk**, mert a hibátlan átvitel elengedhetetlen feltétele a megfelelő térerő (60% feletti).

Távfelügyeleti jelzések: Bemenet1, Bemenet2, Bemenet3, Bemenet4, Tamper, Tápfeszültség, Periodikus életjel, Nyitás/Zárás információ. Állítható ügyfélkód és állítható zóna.

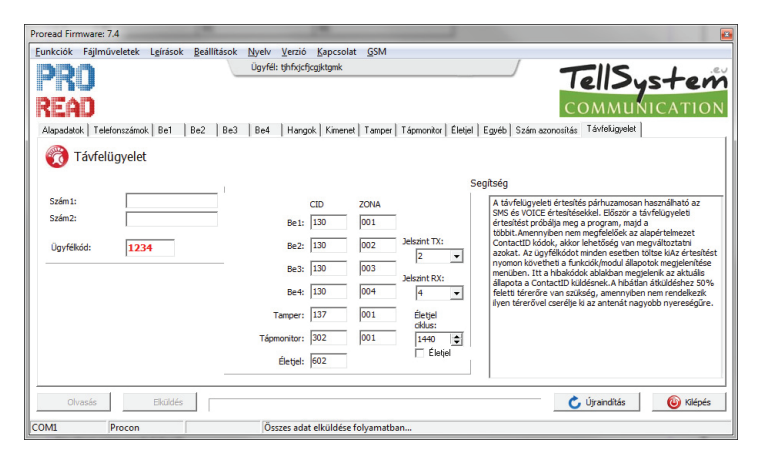

#### **Szoftver frissítése**

A modulban az aktuális szoftvert egyszerűen tudja frissíteni, ezzel tudja nyomonkövetni az új funkciókat és a hibajavításokat. Mindig a programozó szoftver tartalmazza a firmware-t, ezért töltsük le a legújabb verziót. Indítsuk el a Funkciók/Szoftver frissítése menüt, majd ellenőrizzük az alján a firmware verziót. Régebbi verzióra is lehet frissíteni, bár nem ajánlott. Amennyiben van újabb verzió, nyomjuk meg a programfrissítés nyomógombot és a program két lépésben frissíti a modult (kb. 3 perc). Az ablaknak magától be kell záródnia sikeres frissítés esetén. Amennyiben nincs ilyen menü vagy a szolgáltatás nem elérhető, csak szervízben lehet frissíteni (régi moduloknál).

A modulból a szoftver verziót a Funkciók/GSM szoftver verzió menüből tudjuk kiolvasni.

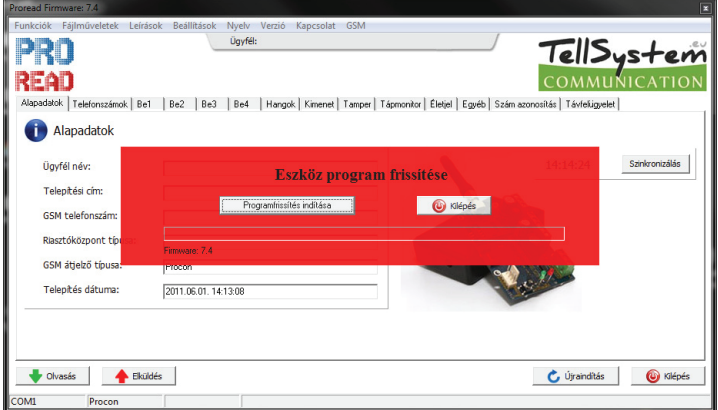

#### **Belső akkumulátor**

Külön vásárolható a modulhoz belső 750mA/h LI-Polimer akkumulátor. Használatával növelhető a biztonsági szint, mert a készülék akkor is képes értesítést küldeni, ha nincsen tápellátás. Töltése csepptöltéssel történik, a maximális élettartam miatt 3-5 nap alatt töltődik fel teljesen. A készülék kb. 1 napig képes a belső akkumulátorról működni. **Kizárólag a modulhoz kapható gyári akkumulátort használjon.**

# <u> TellSystem</u>

#### **Egyéb parancsok**

Funkciók/monitor menüpont alatt lehetőség van a GSM forgalom monitorozására és mentésére. Amennyiben valamilyen hibás működés lép fel, monitorozzuk le a hibajelenséget, majd Email-en elküldve technikai munkatársunk tud segíteni.

Funkciók/modul állapotok menüpont alatt lehetőség van a modul állapotok megtekintésére. Itt megtekinthető valós időben a bemenetek/kimenetek állapotai. Látható az élesítés/hatástalanítás állapota valamint a modul hibakódja. A hibakódban lehet látni a ContactID küldés státuszát is.

Leírások/bekötési rajz menüpont alatt mindig a használatban lévő modul bekötési rajzát láthatjuk, ezzel is segítve a telepítő munkáját.

Alapadatok menüpont alatt adhatjuk meg a telepítésre vonatkozó adatokat, ezt a Fileműveletek/Mentés használatakor írja ki egy fájlba, mert a modulban ezek az adatok nem mentődnek el. Érdemes elmenteni az adatokat, így később bármikor visszamenthető. A hívószám-azonosítás telefonszámait és a feltöltött hangokat a funkció nem menti, kizárólag a konfigurációs beállításokat menti.

## **PC-s programozás menete:**

- • csatlakoztassunk tápfeszültséget a modulra, majd kössük össze a programozókábellel
- • amennyiben megjelenik a készülék neve indítsuk el az indít nyomogombal
- • a telefonszám fülön írjuk be az értesítendő telefonszámokat, majd töltsük ki a további füleket is
- • a legvégén az elküld gombbal tudjuk átküldeni a konfigurációt és menteni a beállításokat
- • amennyiben szeretnénk használni a hívószám-azonosítás funkciót, a szám azonosítás fülön küldjük el a telefonszámokat is
- • a hangok fülön töltsük fel a lejátszandó szövegeket, amennyiben nem a gyárilag beépített szirénahagot szeretnénk használni
- • a végén érdemes a Fileműveleteknél elmenteni a konfigurációt, kitöltve az alapadatokat.

## **Bekötési rajz**

Program\_PC

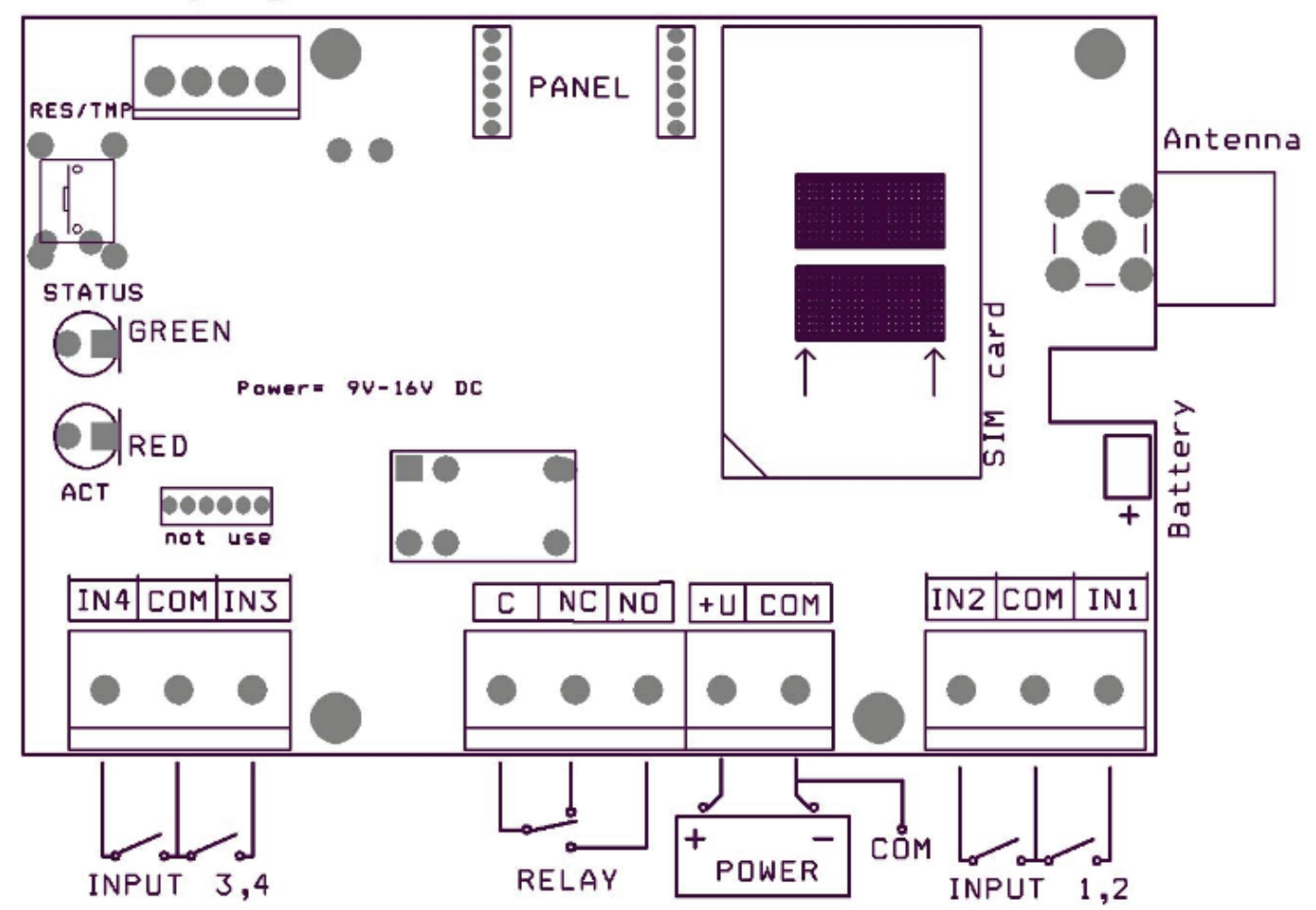

#### **Gyakori kérdések és válaszok**

- **• Nem működik a hívószám-azonosítás:** Ellenőrizzük a szolgáltatónál, hogy a modul SIM kártyáján be van-e kapcsolva bejövő híváskor a hívószámkijelzés. Ellenőrizzük a vezérlendő telefon hívószámkijelzését is. A modul beállításainál legyen kipipálva a vezérlés bejövő hívással vagy az élesítés vezérlése. Ellenőrizzük, hogy a SIM kártyára fel vannak-e véve a telefonszámok.
- **• Riasztáskor pirosan marad az ACT LED:** A modul nem tudja elküldeni az üzenetet vagy azért, mert elfogyott a kártya egyenlege vagy mert rossz telefonszám lett megadva. Ellenőrizzük a modul SIM kártyájának SMS központ számát!

#### **Megfelelőségi nyilatkozat**

Mi

#### MEGFELELŐSÉGI NYIL ATKOZAT

A Tellsystems Communication Kft. (2040 Budaörs, Károly Király út 90)

(gyártó vagy felelős képviselőjének neve, címe)

felelőségünk tudatában kinyilvánítjuk, hogy a(z)

#### ProCon GSM és EasyCon GSM **GSM átjelző SimCom GSM modullal**

(termék megnevezése, kereskedelmi név, típus- vagy modellszám, szériaszám)

berendezés teljesíti  $az$ 1999/5/EC irányelvben meghatározott alanvető vonatkozó követelményeket más rendelkezéseket és ill megfelel  $\overline{a}$ rádióberendezésekről és az elektronikus hírközlő végberendezésekről, valamint megfelelőségük kölcsönös elismeréséről szóló 5/2004. (IV.13.) IHM rendeletnek és az elektronikus hírközlésről szóló 2003. évi C. törvény 80. §-ában szereplő alapyető követelményeknek, továbbá megfelel az alábbi szabványokban és/vagy normatív dokumentumokban foglalt követelményeknek:

#### EN 301 511 v9.0.2 (03/2003)

EN 301 489-1 v.1.8.1 (04/2008)

#### EN 301 489-7 v.1.3.1 (11/2005)

EN 60950-1:2006+A11:2009

(szabvány megnevezése, dokumentum megnevezése és kiadásának ideje)

Az együttműködő bejelentett tanúsító szervezet(ek):

MATRIX Vizsgáló, Ellenőrző és Tanúsító Kft.; azonosító szám: 1413 (tanúsító szervezet(ek) neve, EU azonosító száma)

A berendezés műszaki konstrukciós dokumentációja a

Tellsystems Communication Kft.(2040 Budaörs, Károly Király út 90) (elérhetőség megnevezése)

címen érhető el

Budaörs, 2011. május 27. (hely és idő)

du ret & Sada A

(képviseleti joggal rendelkező személy aláírása, neve és beosztása)